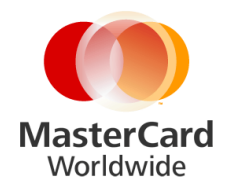

# **UI Approval process**

## **UI Approval Process Overview**

The UI approval process relates to the approval of User Interfaces or Wallet Applications that are used as part of Mobile MasterCard PayPass implementations. The approvals process consists of checks against MasterCard UI requirements and checks against MasterCard Branding standards.

## **MasterCard Branding Information**

To obtain MasterCard branding information, the first step is to register on MasterCard On-Line (MOL) at the following address: www.**[mastercardonline](http://www.mastercardonline.com/)**.com

If you are a *PayPass* licensees, you should access PIMS (*PayPass* Information Management System) which is accessed via MOL. There you can download the brand standards manual, as well as all other *PayPass* documentation (both restricted and non-restricted). Brand logos can be obtained by contacting the Identity Specialists mailbox at the following address: [identity\\_specialists@mastercard.com](mailto:identity_specialists@mastercard.com)

If you require other MasterCard or Maestro brand information, this can be obtained using the MasterCard Identity Center which is also accessed via MOL. Here you can download zip files of various brand graphics and logos, as well as documents describing their use.

## **Contactless indicator and contactless symbol**

The use of the contactless indicator and contactless symbol are described by EMVCo. Details can be found at the EMVCo website ( [www.emvco.com](http://www.emvco.com/) ) under the menu "Best Practices" and "Contactless indicator and contactless symbol" which is at the following address: [http://www.emvco.com/best\\_practices.aspx?id=117](http://www.emvco.com/best_practices.aspx?id=117)

*Note: The contactless indicator (four semicircle lines) is used to indicate contactless functionality. The contactless symbol (four semicircle line in an oval with a hand) is meant to be used on payment terminals to indicate the spot where a contactless device is to be used. It cannot be used on payment devices unless it is to inform the user of the correct operation of contactless payments. For example explaining where to tap – "Please tap your phone where you see this symbol".*

*-more-*

*MasterCard Worldwide – Page* 2 *UI Approval process*

# **UI Documents**

Documents associated with the UI design and approval can be found on the MasterCard Mobile Partner website at the following address: [www.mastercard](http://www.mastercard-mobilepartner.com/)[mobilepartner.com](http://www.mastercard-mobilepartner.com/)

The UI requirements document can be found here: [http://www.mastercard](http://www.mastercard-mobilepartner.com/pdf/MMPP_UIAR_v1-2.pdf)[mobilepartner.com/pdf/MMPP\\_UIAR\\_v1-2.pdf](http://www.mastercard-mobilepartner.com/pdf/MMPP_UIAR_v1-2.pdf)

A design guide can be found here: [http://www.mastercard](http://www.mastercard-mobilepartner.com/pdf/MMPP_UIDesignGuide_v1-0.pdf)[mobilepartner.com/pdf/MMPP\\_UIDesignGuide\\_v1-0.pdf](http://www.mastercard-mobilepartner.com/pdf/MMPP_UIDesignGuide_v1-0.pdf)

And a quide to the approvals process here: [http://www.mastercard](http://www.mastercard-mobilepartner.com/pdf/Mobile%20MasterCard%20PayPass%20User%20Interface%20Application%20Approval%20Guide%20v1-0.pdf)[mobilepartner.com/pdf/Mobile%20MasterCard%20PayPass%20User%20Interface](http://www.mastercard-mobilepartner.com/pdf/Mobile%20MasterCard%20PayPass%20User%20Interface%20Application%20Approval%20Guide%20v1-0.pdf) [%20Application%20Approval%20Guide%20v1-0.pdf](http://www.mastercard-mobilepartner.com/pdf/Mobile%20MasterCard%20PayPass%20User%20Interface%20Application%20Approval%20Guide%20v1-0.pdf)

## **UI Evaluation and Approval**

The first step of the process is to register the UI for approval. This is done by completing the following UI registration form: [http://www.mastercard](http://www.mastercard-mobilepartner.com/docs/MobileMasterCardPayPass_UIRegistrationForm.doc)[mobilepartner.com/docs/MobileMasterCardPayPass\\_UIRegistrationForm.doc](http://www.mastercard-mobilepartner.com/docs/MobileMasterCardPayPass_UIRegistrationForm.doc) and submitting it to [mobilepartner@mastercard.com](mailto:mobilepartner@mastercard.com)

The Mobile Partner Program team will then send an Evaluation plan to you, stating the conditions of the evaluation.

The evaluation process is normally performed on a target mobile device containing the finished UI and matching payment application. Therefore, it is necessary to send a mobile device to MasterCard or the designated laboratory for evaluation.

MasterCard or the designated laboratory will evaluate the UI against the UI requirements document and against MasterCard brand standards.

An Assessment Summary of the evaluation is then sent to you, and a Letter of Approval will be issued if the UI performed to a satisfactory level.

Throughout the process, support is available from the Mobile Partner Program team.

*MasterCard Worldwide – Page* 3 *UI Approval process*

## **FAQ - When must the UI approval process be applied?**

The following paragraphs describe when and how the approval process is to be applied to a UI or Wallet application, and is an extract from Mobile MasterCard PayPass User interface Application Approval Guide. November 2009 – Version 1.0

1.3 When is this Process Used?

*"This process is used:*

- *Whenever a new User Interface or Wallet Application which is designed for use in implementations of Mobile MasterCard PayPass is about to be used for the first time,*
- *If any changes are made to an existing approved product."*

1.4 How is this Process Used?

*"The process relating to tests and evaluations is driven by the suppliers of components or services that they wish to provide for use in a Mobile MasterCard PayPass implementation.*

*Letters of Approval are issued to the User Interface or Wallet Application provider or other entity that is submitting the product for approval.*

*It is the responsibility of the User Interface or Wallet Application provider (or any other entity submitting the product for evaluation) to initiate the actions required to achieve Approval."*

#### **FAQ - I am developing a new UI or Wallet, do I need approval?**

If your company is developing a new UI/Wallet for yourself or on behalf of another company, then the UI/Wallet will need to go through the approval process.

#### **FAQ – I am developing for several mobile devices, do I need approval for each one?**

Approvals can be grouped by operating system family, as long as the operation of the UI/Wallet application does not need to be modified for each mobile device. For example, UI/Wallet applications written for Android devices could constitute one approval. The same could apply to Apple iOS or Blackberry.

*-more-*

*MasterCard Worldwide – Page* 4 *UI Approval process*

If the UI/Wallet application, that is submitted for approval, is to be used on mobile devices with differing screen resolutions, it is necessary that the applicant;

- Demonstrates at least one screen resolution physically, by submitting the completed UI or Wallet with a mobile device.
- Can show the other screen resolutions by screen captures or photographs. *Note - Screen mock-ups using PC software packages are not acceptable because they do not represent and actual mobile device screen resolution.*

The screen resolutions can be generalized into small, medium, large and extra large, and screen captures are not needed for minor variations of screen resolution between mobile device manufacturers.

#### **FAQ - I am taking an existing UI or Wallet and may modify it, do I need approval?**

If your company is adapting an existing approved UI/Wallet application in order to use it on another mobile device, no further approval will be required if the changes to the application are,

- under laying code changes (for example operating system calls) to enable the porting of code to the new target mobile device, that do not alter the operation of the UI/Wallet from the users point of view.
- to make the UI/Wallet operate on a mobile device with a higher screen resolution than that of the originally approved UI/Wallet, and that do not alter the aspect ratio of the MasterCard brand marks or the operation of the UI/Wallet from the users point of view.
- to make the UI/Wallet operate on a different version of the mobile device operating system as long as the operating system family remains the same. For example iOS4.2 to iOS5, or Android 2.1 to Android 2.2.

The UI/Wallet application will be required to go through the approval process if,

- alterations have been made to the operation, flows, timings, menus, or MasterCard brand marks.
- the UI/Wallet application is made to operate on another operating system family.

*-more-*

*MasterCard Worldwide – Page* 5 *UI Approval process*

#### **FAQ - I am developing a wallet and in the future Issuers will add their card products to my wallet, do I need approval?**

If you are developing a wallet UI, its operation will have to be approved. If the wallet incorporates MasterCard brand marks, these will also be checked during the approval. Card images supplied by Issuing banks must also be compliant to the MasterCard brand standards, in the same way that physical cards are.

## **FAQ – How much does the UI approval process cost?**

At this time (May 2012) there is no fee for UI approval. Although, please note that postal costs may be incurred. In the future, MasterCard or designated laboratories may charge for this process.

## **FAQ – How long will the UI approval take?**

Typically, you will receive an evaluation plan within 5 working days of acceptance of your UI registration document. Once the necessary handsets and/or SIMs have been received by MasterCard or the designated laboratory, the evaluation will begin. Expect to receive results within 10 working days after the start of the evaluation.

## **FAQ – Will my handsets and SIMs be returned once the UI approval process has been completed.**

After the approval process has been completed, any handsets or SIMs used during the process can be returned.

*Mobile Partner Program mobilepartner@mastercard.com*